# **Lobber development sandbox**

Description of how to install the software needed for Lobber.

# **Hosts**

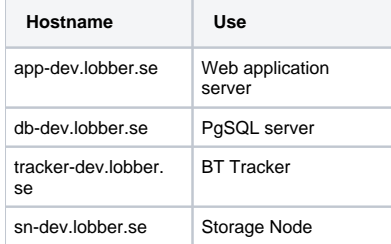

All hosts are running Ubuntu (9.10 from day 0) with the following extra packages and customizations.

#### common to all

apt-get install git-core git-doc ssl-cert git-core

```
apt-get install postfix
# local only configuration!
```
## app-dev.lobber.se

apt-get install python-django apache2 libapache2-mod-shib2 python-libtorrent \ python-bittorrent python-django-doc python-egenix-mxdatetime python-egenix-mxtools \ python-psycopg2 python-pycurl python-openssl postgresql-client-8.4 python-twisted \ python-setuptools python-pysqlite2 libapache2-mod-python python-django-tagging \ python-werkzeug python-django-extensions python-django-evolution deluge-common

python-setuptools gives us easy-install which we use for installing some stuff not packaged in Debian packages:

• <http://orbited.org>

# easy\_install orbited # easy\_install stompservice

Get a 3.x version of stomp.py from <http://code.google.com/p/stomppy/> and install:

Create /etc/orbited.cfg:

```
[listen]
http://:9001
stomp://:61613
[access]
* -> localhost:61613
[static]
[global]
session.ping_interval = 300
user=www-data
[logging]
debug=STDERR,debug.log
info=STDERR,info.log
access=STDERR,info.log
warn=STDERR,error.log
error=STDERR,error.log
#Don't enable debug by default
enabled.default=info,access,warn,error
```
och se till att orbited startas: orbited -c /etc/orbited.cfg vid boot (/etc/rc.local till nöds)

and make sure that orbited is started like this automatically at boot: orbited -c /etc/orbited.cfg

Activate some Apache modules:

# a2enmod shib2 # a2enmod headers # a2enmod rewrite # a2enmod proxy

# a2enmod proxy\_http

Set up cron jobs for expiring old torrents, keys and peers.

```
# m h dom mon dow command
*/5 * * * * cd /../lobber/src/ && ./dev-django-admin.sh expire_peers 5 /dev/null 2>&1
0 0 * * * cd /../lobber/src/ && ./dev-django-admin.sh expire_torrents >/dev/null 2>&1
5 0 * * * cd /../lobber/src/ && ./dev-django-admin.sh expire_keys >/dev/null 2>&1
```
Finally, make sure that Lobber can send email. This is done via STOMP messages to a twisted. Run this (in the src directory):

# env PYTHONPATH=`pwd`:\$PYTHONPATH twistd -y sendmail.tac

### sn-dev.lobber.se

See [Running a storage node](https://portal.nordu.net/display/LOBBER/Running+a+storage+node)

Note that app-dev is a storage node too nowadays – that's how we do file upload.

#### db-dev.lobber.se

apt-get install postgresql

# Setting up your own sandbox

- 1. apt-get install virtualenv
- 2. virtualenv /mina/envs/lobber
- 3. . /mina/envs/lobber/bin/activate
- 4. pip install django django-extensions django-tagging orbited uuid django-evolution stomp.py werkzeug
- 5. apt-get deluge
- 6. git clone git@git.nordu.net:lobber.git (alt. git pull)
- 7. cd lobber
- 8. git checkout embedded-tracker
- 9. mkdir db
- 10. mkdir logs
- 11. cd src
- 12. ./dev-django-admin.sh syncdb
- 13. ln -s /mina/envs/lobber env
- 14. ln -s env/lib/python2.6/site-packages/django/contrib/admin/media admin-media
- 15. Edit paths in settings.py
- 16. ./dev-django-admin.sh runserver\_plus